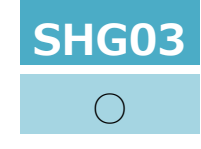

## ● AQUOS Home: ホーム画面グリッド

#### ホーム画面・アプリ一覧画面に表示するアプリアイコンの数を設定する機能が追加されます。

**※更新後 Android™ 13**

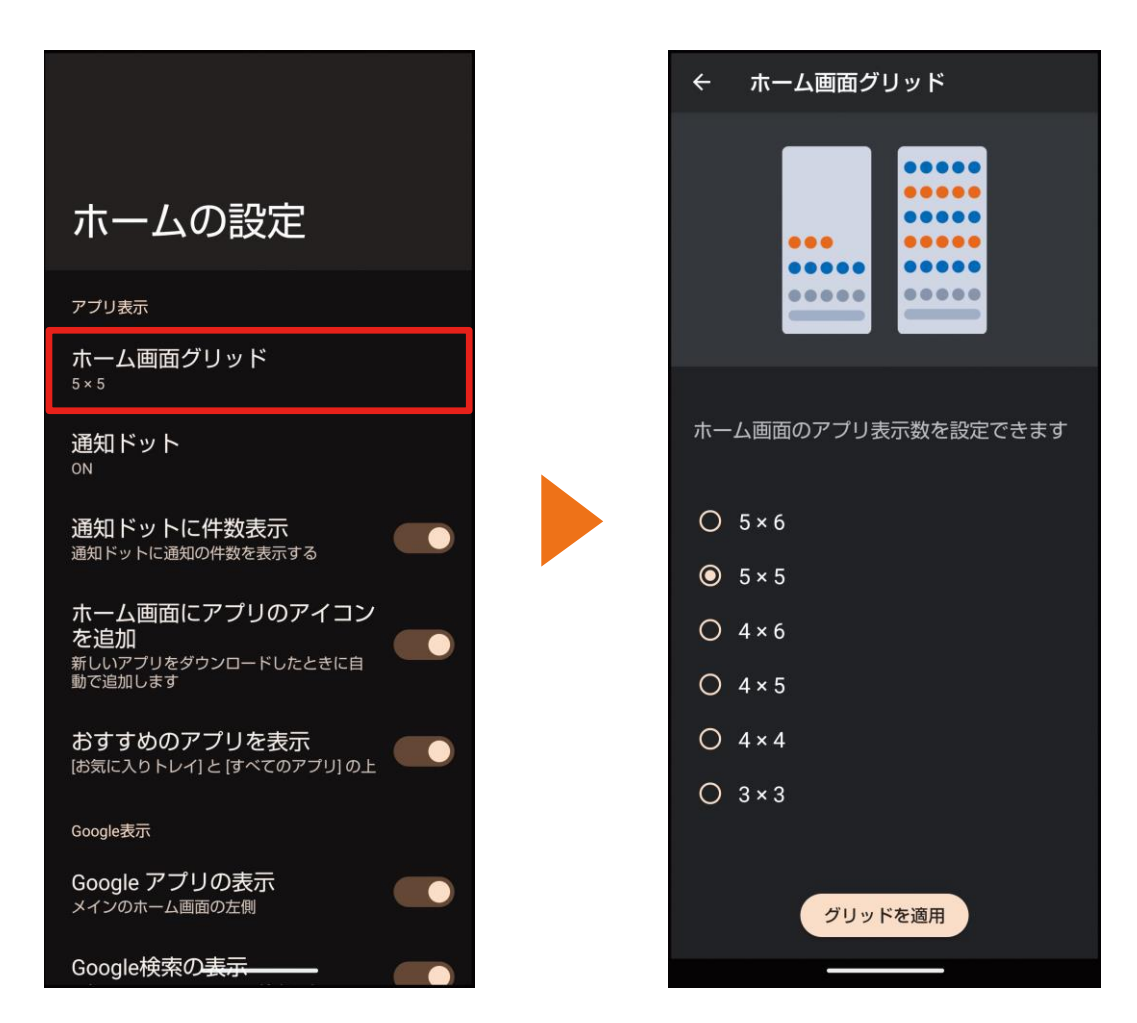

「ホーム画面グリッド」設定方法: AQUOS Home の空いているスペースをロングタッチ→ [ホームの設定] → [ホーム画面グリッド] →表示数を 選択→「グリッドを適用]

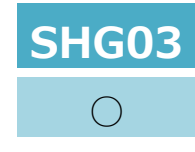

## ● AQUOS Home: ホームの設定

#### 「ディスプレイ」設定に、AQUOS Home のホーム設定を表示する項目が追加されます。

**※更新後 Android™ 13**

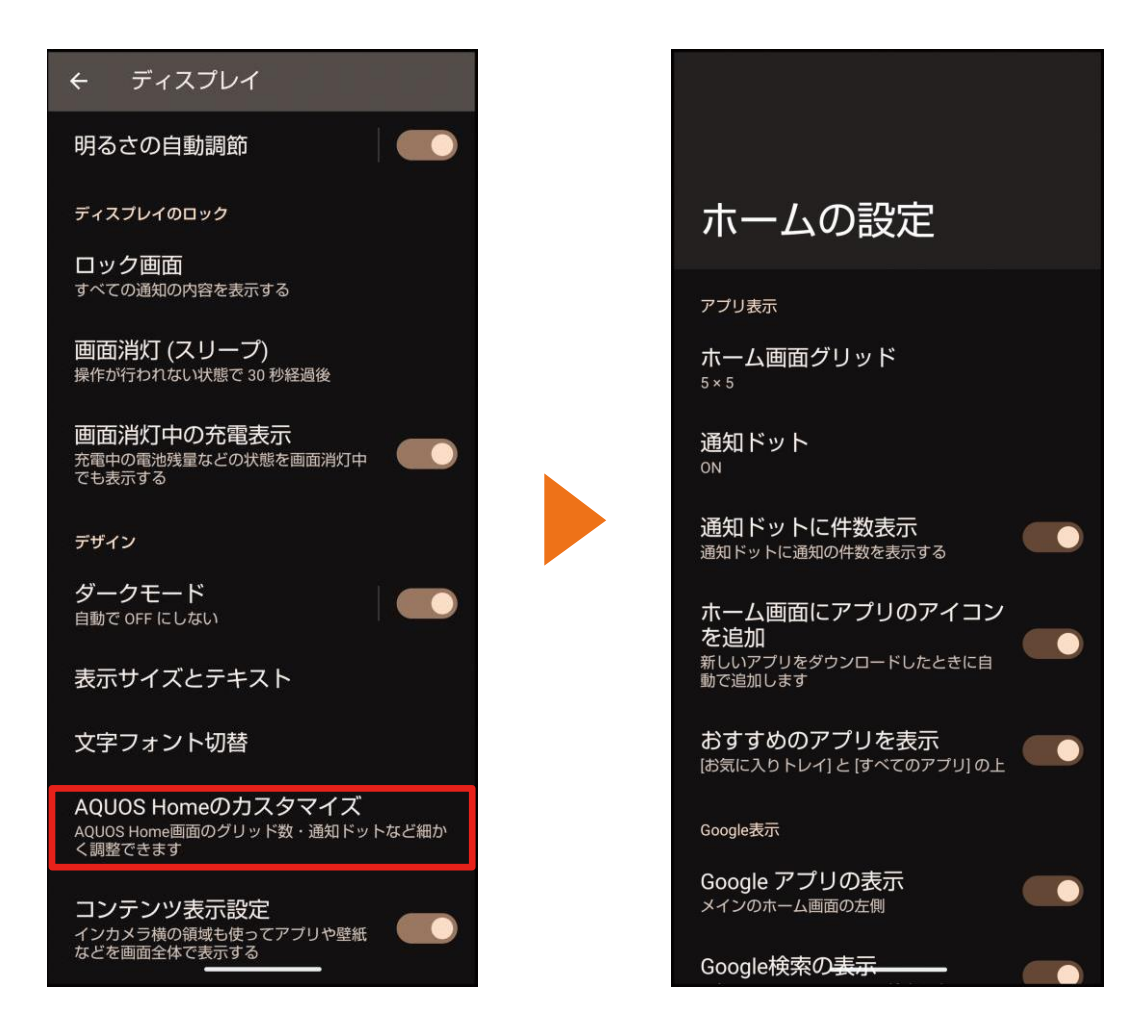

「ホームの設定」設定方法:ホーム画面→「アプリー覧画面」を表示→ [設定] → [ディスプレイ] → [AQUOS Home のカスタマイズ]

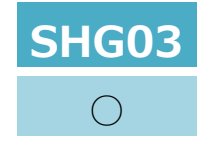

## **●AQUOS かんたんホーム:デザイン変更**

#### AQUOS かんたんホームのデザインが変更されます。また、「アプリ一覧」の名称が「アプリ」に変更されます。

**※更新前 Android™ 12 ※更新後 Android™ 13**

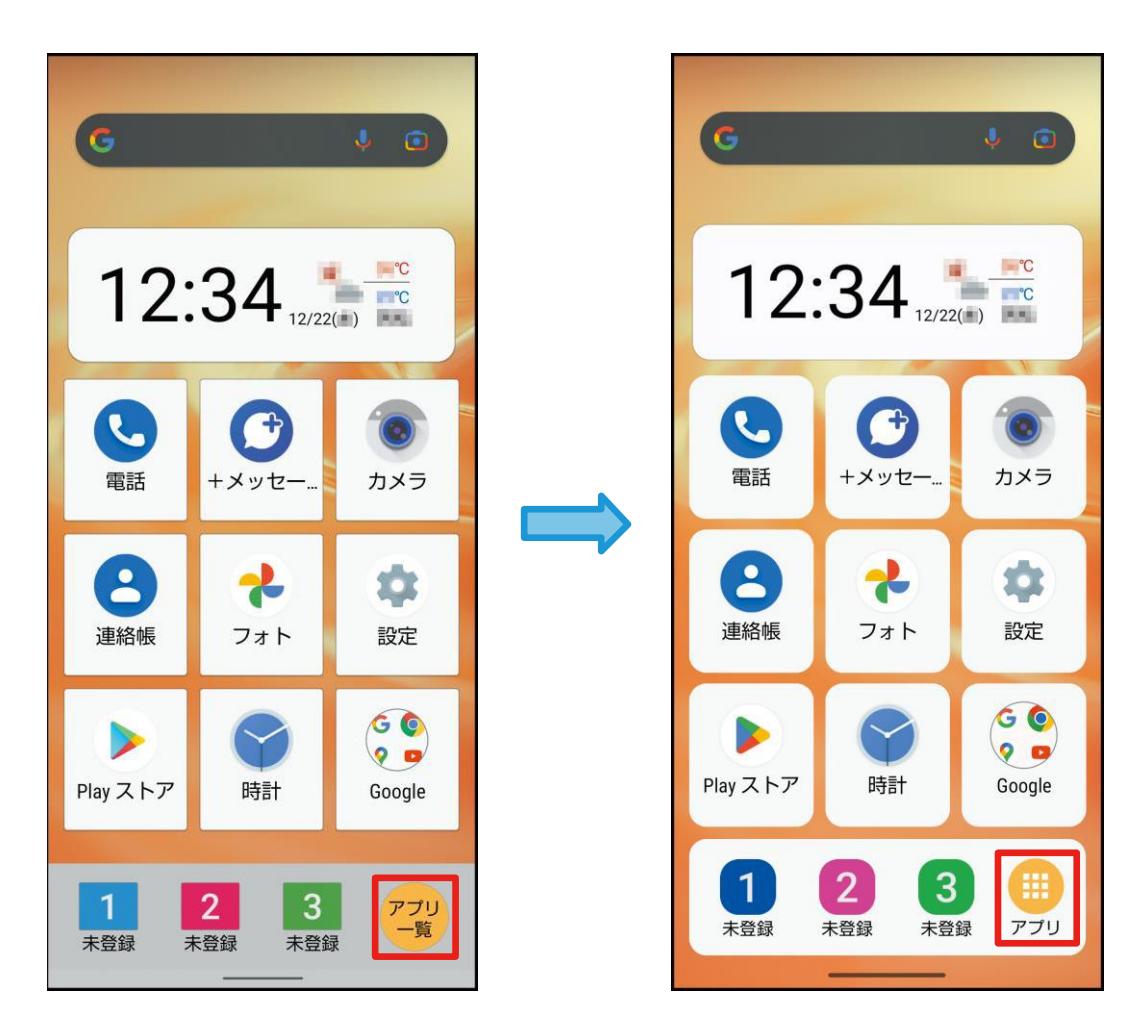

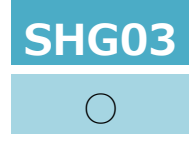

# **●「カメラ」アプリ変更:ズーム操作(1)**

撮影画面でズーム倍率が表示されるようになります。

**※更新 前 Android™ 12 ※更新**

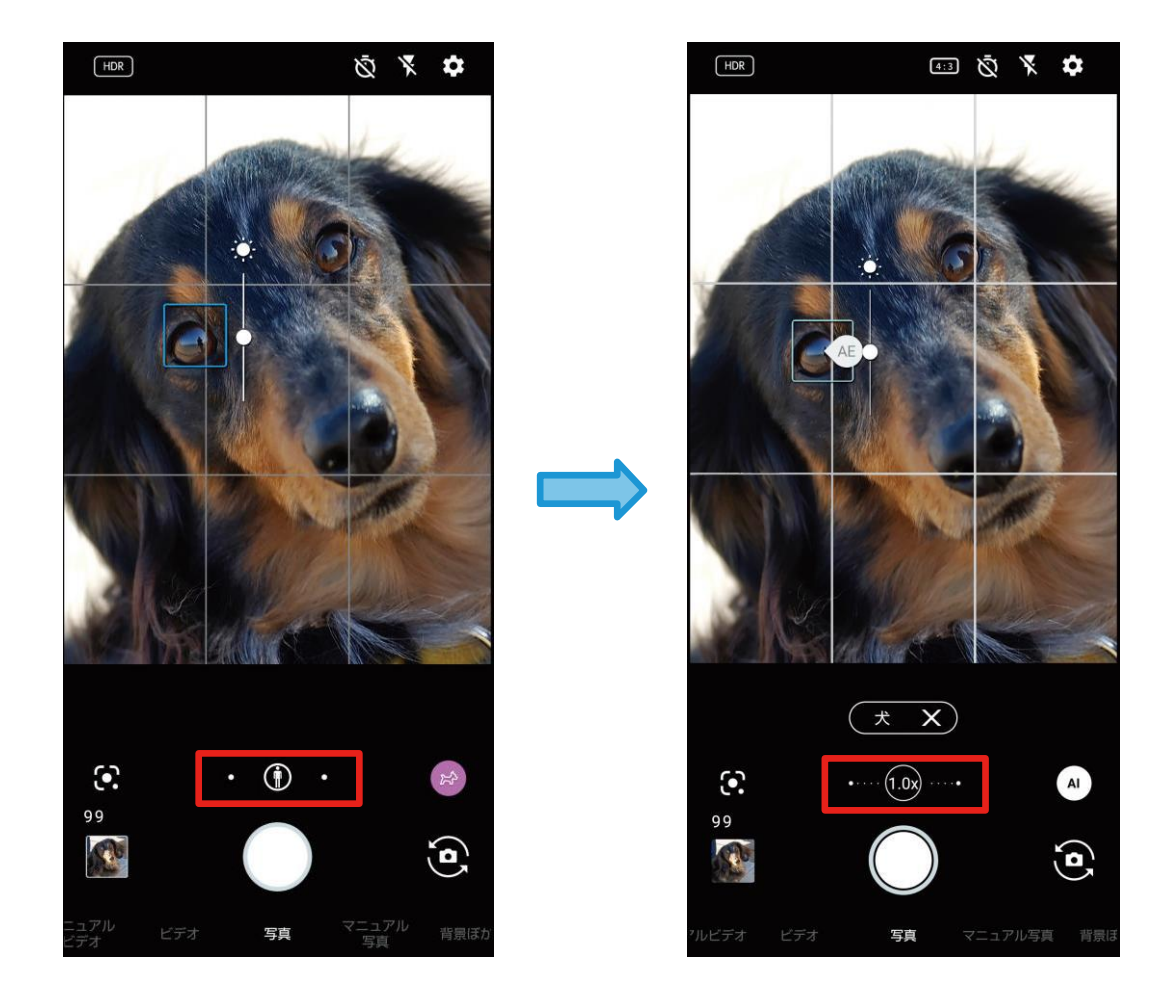

**後 Android™ 13**

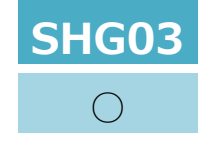

# **●「カメラ」アプリ変更:ズーム操作(2)**

#### 撮影画面でズームバーが 1 画面内に表示されるようになり、倍率の指定などができるようになります。 **※更新前 Android™ 12 ※更新後 Android™ 13**

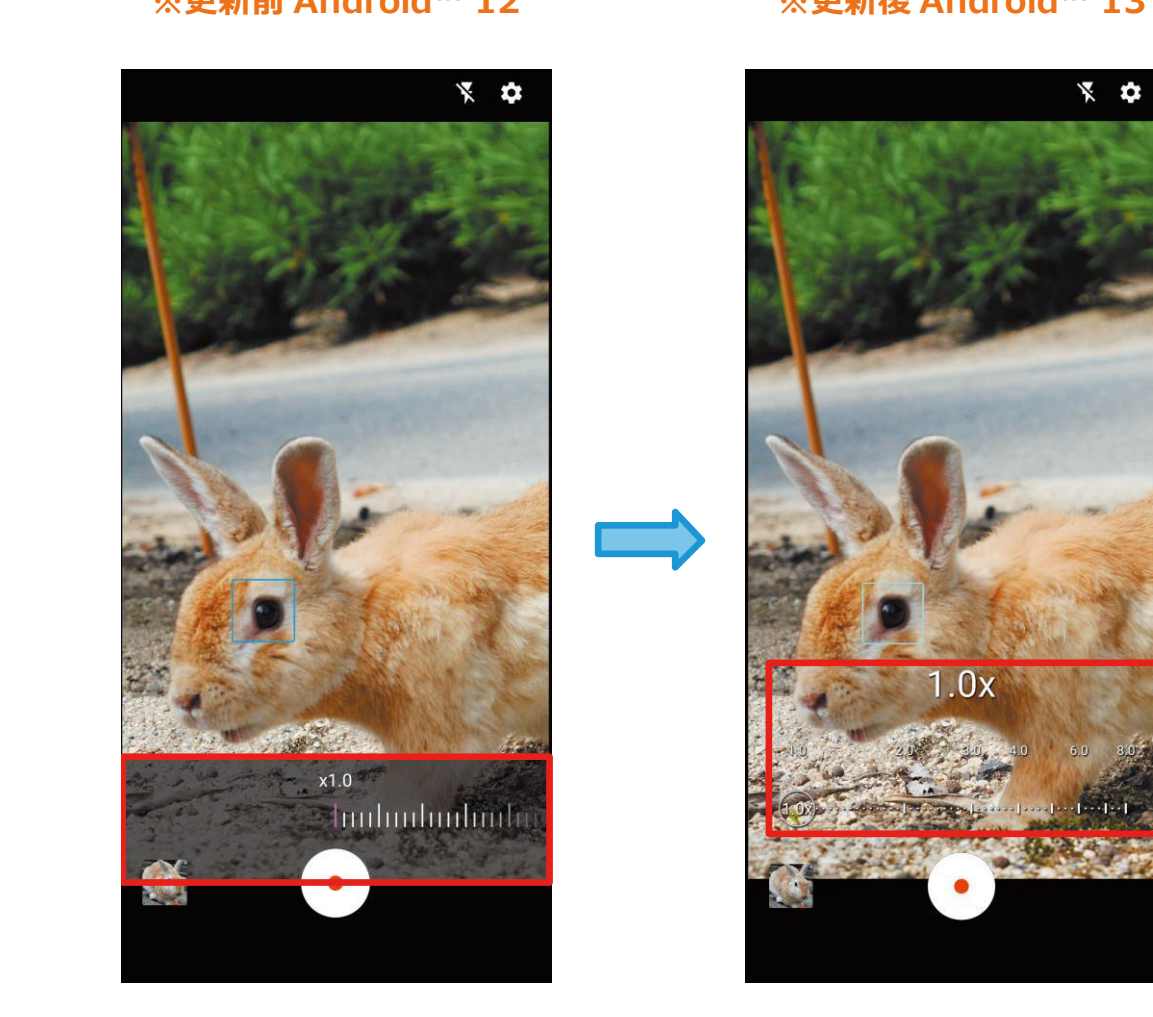

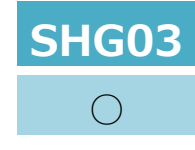

### **●「カメラ」アプリ変更:マニュアル撮影**

マニュアル撮影画面の操作方法が変更になります。「①」 また、設定内容をお気に入り登録し、呼び出すことができるようになります。「②」 **※更新前 Android™ 12 ※更新後 Android™ 13**

 $X$   $\alpha$ 国家章  $HDR$ 国界章  $HDR$  $HDR$ お気に入り 自分で調整した値の保存や呼び出しができます 登録済み 現在の値  $1/200$ SS **ISO** 800 AF フォーカス  $AF$ AUTO WB  $±0$  $±0$ 4700K 彩度 コントラスト  $-<sup>o</sup>$ Œ 明瞭度 4700 太<br>お気に入り 2 1/100 156  $\pm 0$  $\pm 0$ コントラスト 明瞭度 **ISO**  $W$ B EV SS フォーカス ← 呼び出し ▲ 登録  $\circledR$  $\cdot$   $\circledcirc$   $\cdot$  $\cdot \cdot \cdot (1.0x) \cdot \cdot \cdot$  $\cdots (1.0x)$  $\odot$  $\odot$ キャンセル R 3  $\tilde{\mathbf{e}}$ R  $\mathbf{G}$  $\mathbf{G}$ マニュアル 背景ぼかし マニュアル写真 背景ぼかし マニュアル写真 背景ぼかし

### **SHG03**  $\bigcirc$

### **●「カメラ」アプリ変更:共通**

カメラを快適に利用するための機能が追加されます。「①」

- ●すばやく起動:電源キーを2回押して、どの画面からも「カメラ」アプリを起動します。
- ●カメラスタンバイ:「カメラ」アプリの起動中に画面が消灯した場合、次に画面を点灯したときにロック画面ではなく「カメラ」アプリの画面を表 示します。
- ●省エネファインダー:撮影画面表示中に一定時間何も操作しないと、自動的に待機画面になります。待機画面をタップすると、再度「カメラ」ア プリが表示されます。
- また、「起動モード保持」が「カメラモード保持」に変更されます。「②」

**※更新前 Android™ 12 ※更新後 Android™ 13**

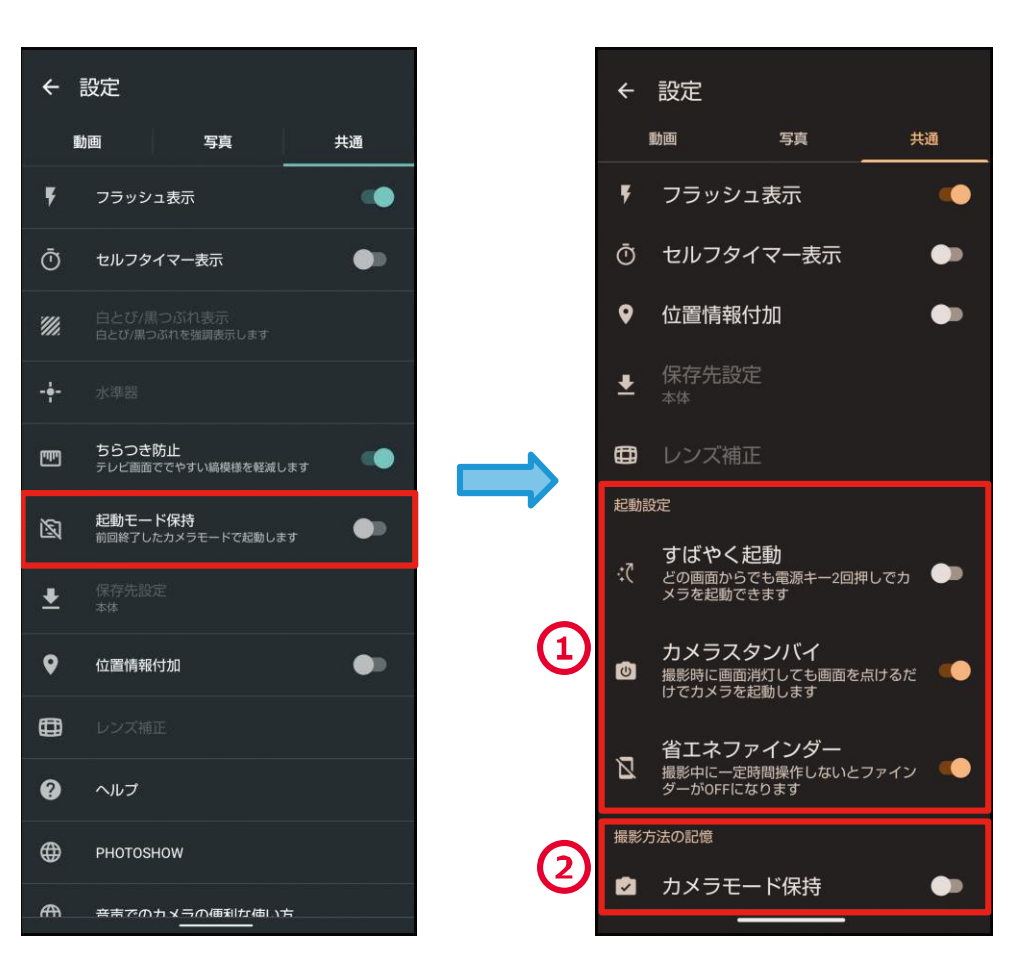

「共通」設定方法:ホーム画面→「アプリ一覧画面」を表示→[カメラ]→[図]→[共通]

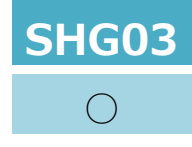

### **●「カメラ」アプリ変更:AI 認識**

#### 撮影モード「写真」で被写体を認識した場合に、認識内容がグラフィックから文字の表示に変更されます。 **※更新前 Android™ 12 ※更新後 Android™ 13**

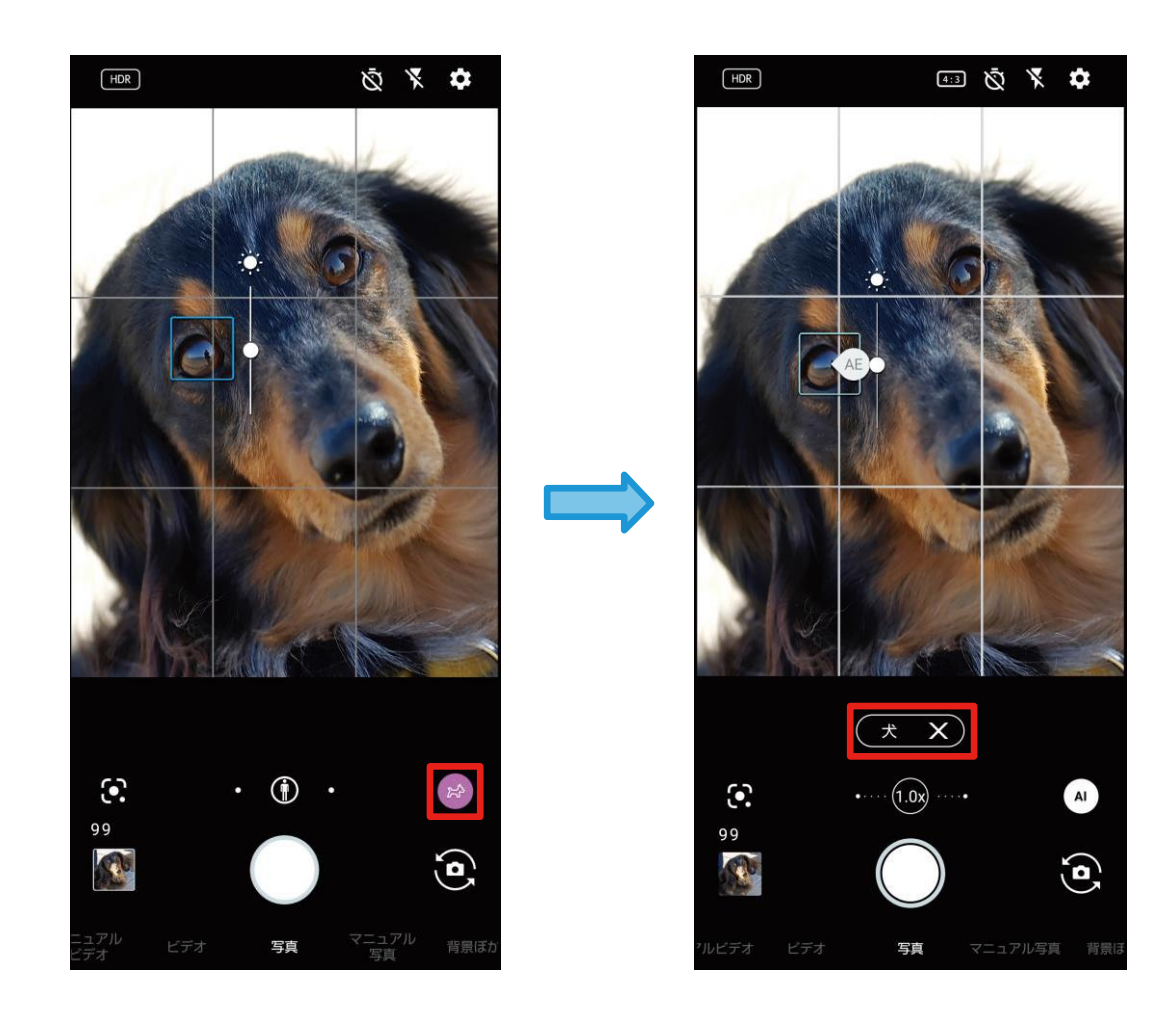

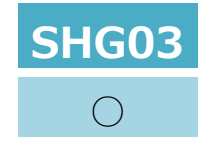

# **●「AQUOS トリック」:かんたんモード**

#### 本製品の操作方法を 3 ボタンナビゲーションに変更する項目が追加されます。

**※更新後 Android™ 13**

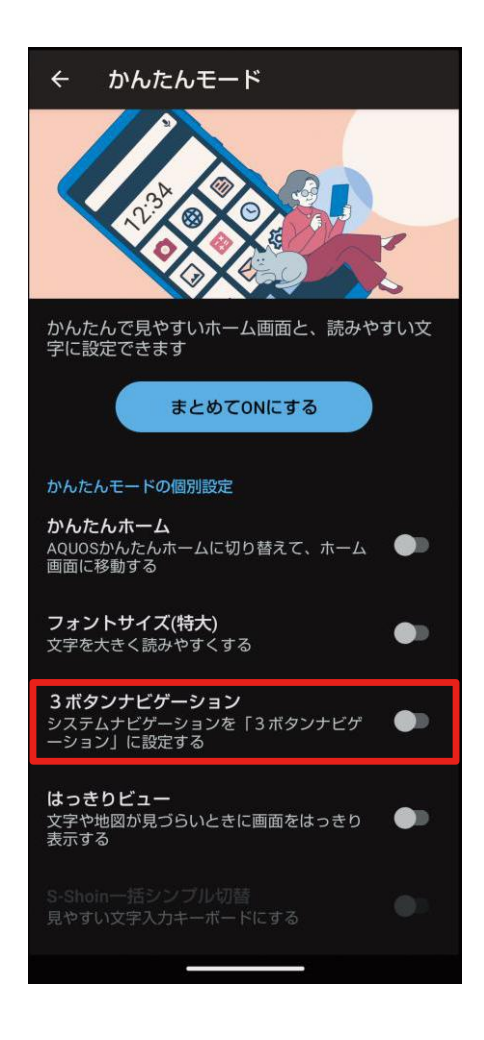

「かんたんモード」設定方法:ホーム画面→「アプリー覧画面」を表示→ [設定] → [AQUOS トリック] → [かんたんモード]